## **SAMSUNG**

# E-MANUAL

Děkujeme vám za zakoupení výrobku Samsung. Chceteli získat další služby, zaregistrujte svůj výrobek na webové stránce

www.samsung.com/register

Modelu Sériové č.

## Obsah

## [Stručné příručky](#page--1-0)

[Připojení k ovladači Dálkové ovládání Samsung Smart](#page--1-0)

[Návod k tlačítkům ovladače Dálkové ovládání Samsung Smart](#page--1-0)

#### [Používání funkce Smart Hub](#page--1-0)

2 [Používání funkce Smart Hub](#page--1-0)

[Používání funkce Hlasová interakce](#page--1-0)

- 3 [Nastavení Hlasové interakce](#page--1-0)
- 3 [Spuštění režimu Hlasová interakce](#page--1-0)

## [Připojení](#page--1-0)

#### [Připojení antény \(Anténa](#page--1-0))

#### [Připojení k Internetu](#page--1-0)

5 [Připojení k internetové síti](#page--1-0)

[Odstraňování potíží s připojením k Internetu](#page--1-0)

- 7 [Odstraňování potíží s kabelovým připojením k Internetu](#page--1-0)
- 8 [Odstraňování potíží s bezdrátovým připojením k Internetu](#page--1-0)

#### [Připojení videozařízení](#page--1-0)

- 9 [Připojení pomocí kabelu HDMI](#page--1-0)
- 9 [Připojení pomocí komponentního kabelu \(pouze u modelů](#page--1-0)  [s konektorem COMPONENT IN / AV IN\)](#page--1-0)
- 10 [Připojení pomocí komponentního kabelu \(pouze u modelů](#page--1-0)  [s konektorem COMPONENT IN / AV IN\)](#page--1-0)

#### [Připojení pro vstup a výstup zvuku](#page--1-0)

- 10 [Připojení pomocí kabelu HDMI \(ARC](#page--1-0))
- 11 [Připojení pomocí digitálního zvukového \(optického\) kabelu](#page--1-0)
- 11 [Připojení přes bezdrátovou síť](#page--1-0)
- 11 [Připojení zařízení Bluetooth](#page--1-0)

#### [Připojení počítače](#page--1-0)

- 12 [Připojení přes konektor HDMI sdílení obrazovky](#page--1-0)
- 12 [Připojení prostřednictvím aplikace Smart obraz sdílení](#page--1-0)  [obsahu](#page--1-0)

#### [Připojení k mobilnímu zařízení](#page--1-0)

- 13 [Použití funkce Smart obraz \(Zrcadlení obrazovky\) nebo sdílení](#page--1-0)  [obsahu](#page--1-0)
- 13 [Připojení mobilních zařízení bez použití bezdrátového](#page--1-0)  [směrovače \(Wi-Fi Direct](#page--1-0))
- 13 [Připojení z mobilního zařízení pomocí aplikace Smart View](#page--1-0)

#### [Přepínání mezi externími zařízeními připojenými k televizoru](#page--1-0)

- 14 [Změna vstupního signálu](#page--1-0)
- 14 [Úprava externích zařízení](#page--1-0)
- 15 [Používání dalších funkcí](#page--1-0)

#### [Poznámky k připojení](#page--1-0)!

- 15 [Poznámky k připojení prostřednictvím HDMI](#page--1-0)
- 16 [Poznámky k připojení zvukových zařízení](#page--1-0)
- 16 [Poznámky k připojení počítačů](#page--1-0)
- 16 [Poznámky k připojení mobilních zařízení](#page--1-0)

### [Dálkový ovladač a periferní zařízení](#page--1-0)

[O ovladači Dálkové ovládání Samsung Smart \(verze Hlasová](#page--1-0)  [interakce](#page--1-0))

[O ovladači Dálkové ovládání Samsung Smart](#page--1-0)

[Připojení k ovladači Dálkové ovládání Samsung Smart](#page--1-0)

[Ovládání externích zařízení pomocí ovladače Dálkové ovládání](#page--1-0)  [Samsung Smart – Použití univerzálního dálkového ovladače](#page--1-0)

[Ovládání televizoru pomocí klávesnice nebo gamepadu](#page--1-0)

- 22 [Připojení klávesnice USB](#page--1-0)
- 22 [Připojení Bluetooth klávesnice a gamepadu](#page--1-0)
- 22 [Používání klávesnice](#page--1-0)

#### [Zadávání textu pomocí klávesnice QWERTY na obrazovce](#page--1-0)

23 [Používání dalších funkcí](#page--1-0)

## [Funkce Smart](#page--1-0)

#### [Smart Hub](#page--1-0)

- [Zobrazení První obrazovky](#page--1-0)
- [Automatické spuštění služby Smart Hub](#page--1-0)
- [Automatické spuštění naposledy používané aplikace](#page--1-0)
- [Testování připojení služby Smart Hub](#page--1-0)
- [Resetování služby Smart Hub](#page--1-0)

#### [Používání účtu Samsung](#page--1-0)

- [Vytvoření účtu Samsung](#page--1-0)
- [Přihlášení k účtu Samsung](#page--1-0)
- [Správa platebních informací uložených v televizoru](#page--1-0)
- [Odstranění účtu Samsung z televizoru](#page--1-0)

#### [Používání služby GAMES](#page--1-0)

- [Instalace a spuštění hry](#page--1-0)
- [Správa zakoupených nebo nainstalovaných her](#page--1-0)
- [Hodnocení her](#page--1-0)

#### [Používání služby APPS](#page--1-0)

- [Instalace a spuštění aplikace](#page--1-0)
- [Správa zakoupených nebo nainstalovaných aplikací](#page--1-0)
- [Používání dalších funkcí aplikací](#page--1-0)

#### [Používání režimu e-Manual](#page--1-0)

- [Spuštění příručky e-Manual](#page--1-0)
- [Používání tlačítek v příručce e-Manual](#page--1-0)

#### [Používání režimu Web Browser](#page--1-0)

#### [Přehrávání obrázků/videa/hudby](#page--1-0)

- [Přehrávání mediálního obsahu](#page--1-0)
- [Funkce na obrazovce seznamu mediálního obsahu](#page--1-0)

#### [Používání funkce Hlasová interakce](#page--1-0)

- [Nastavení Hlasové interakce](#page--1-0)
- [Spuštění Hlasové interakce](#page--1-0)

### [Sledování televizoru](#page--1-0)

#### [Okamžitý přehled o digitálním vysílání](#page--1-0)

- [Používání programového průvodce](#page--1-0)
- [Změna signálu televizního vysílání](#page--1-0)
- [Informace o signálu a síle signálu digitálního kanálu](#page--1-0)

#### [Nahrávání programů](#page--1-0)

- [Nahrávání programů](#page--1-0)
- [Správa seznamu plánu nahrávání](#page--1-0)
- [Sledování nahraných programů](#page--1-0)

#### [Nastavení funkce Plán sledování](#page--1-0)

[Nastavení plánovaného sledování pro kanál](#page--1-0)

#### [Používání funkce Timeshift](#page--1-0)

#### [Používání režimu Seznam kanálů](#page--1-0)

#### [Úprava kanálů](#page--1-0)

- [Odebrání registrovaných kanálů](#page--1-0)
- [Úprava registrovaných kanálů](#page--1-0)

#### [Vytvoření osobního seznamu oblíbených](#page--1-0)

- [Registrování kanálů jako oblíbených](#page--1-0)
- [Sledování a výběr kanálů pouze v seznamu oblíbených](#page--1-0)

#### [Úprava seznamu oblíbených](#page--1-0)

- [Odebrání kanálů ze seznamu oblíbených](#page--1-0)
- [Změna uspořádání seznamu oblíbených](#page--1-0)
- [Přejmenování seznamu oblíbených](#page--1-0)

#### [Realističtější zážitek ze sportovních pořadů přináší Režim](#page--1-0)  [Sport](#page--1-0)

- [Automatický výběr nejlepších momentů](#page--1-0)
- [Sledování sportovního přenosu nahraného ve](#page--1-0)  [sportovním režimu](#page--1-0)

# **Obsah je uzamčen**

**Dokončete, prosím, proces objednávky.**

**Následně budete mít přístup k celému dokumentu.**

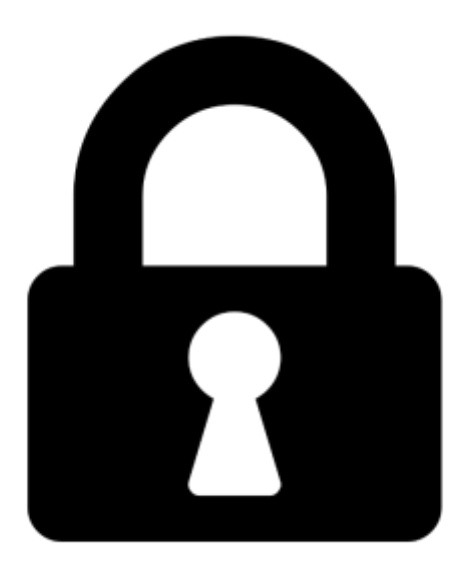

**Proč je dokument uzamčen? Nahněvat Vás rozhodně nechceme. Jsou k tomu dva hlavní důvody:**

1) Vytvořit a udržovat obsáhlou databázi návodů stojí nejen spoustu úsilí a času, ale i finanční prostředky. Dělali byste to Vy zadarmo? Ne\*. Zakoupením této služby obdržíte úplný návod a podpoříte provoz a rozvoj našich stránek. Třeba se Vám to bude ještě někdy hodit.

*\*) Možná zpočátku ano. Ale vězte, že dotovat to dlouhodobě nelze. A rozhodně na tom nezbohatneme.*

2) Pak jsou tady "roboti", kteří se přiživují na naší práci a "vysávají" výsledky našeho úsilí pro svůj prospěch. Tímto krokem se jim to snažíme překazit.

A pokud nemáte zájem, respektujeme to. Urgujte svého prodejce. A když neuspějete, rádi Vás uvidíme!